## Chevron Payroll

From the HR Site: http://hr.chevron.com/northamerica/us/ (Chevron Employees go to SAP Time Sheet Page)

1) Go to My Personal Information, Click on "Time Sheet"

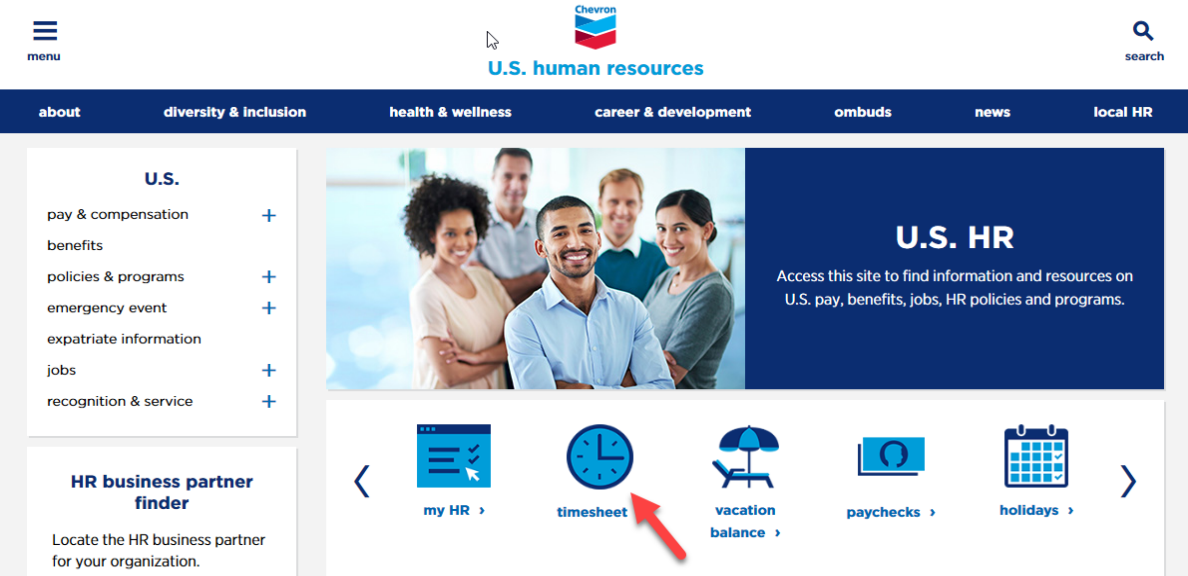

- 2) Under the "Personal Information" section choose "Personal Profile"
- 3) Change Bank Details Type to "Other Bank"

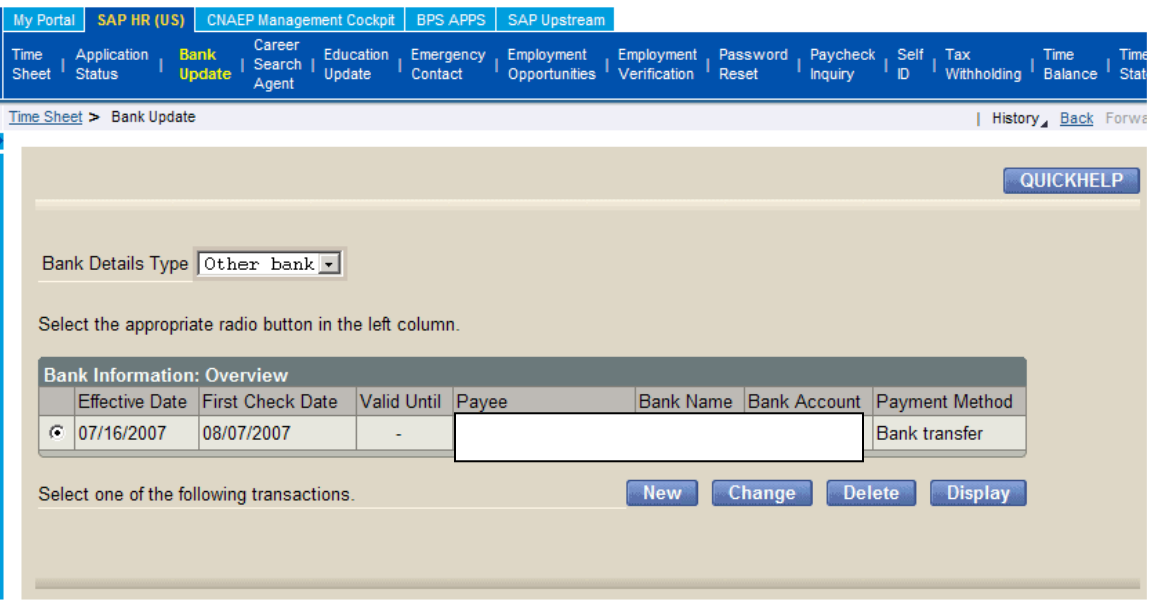

4) To create a New Payroll Deduction, click the NEW button (see next page)

To Change the amount of your Current Deduction, click the CHANGE button (see next page)

## **To Set Up New Payroll Deduction**

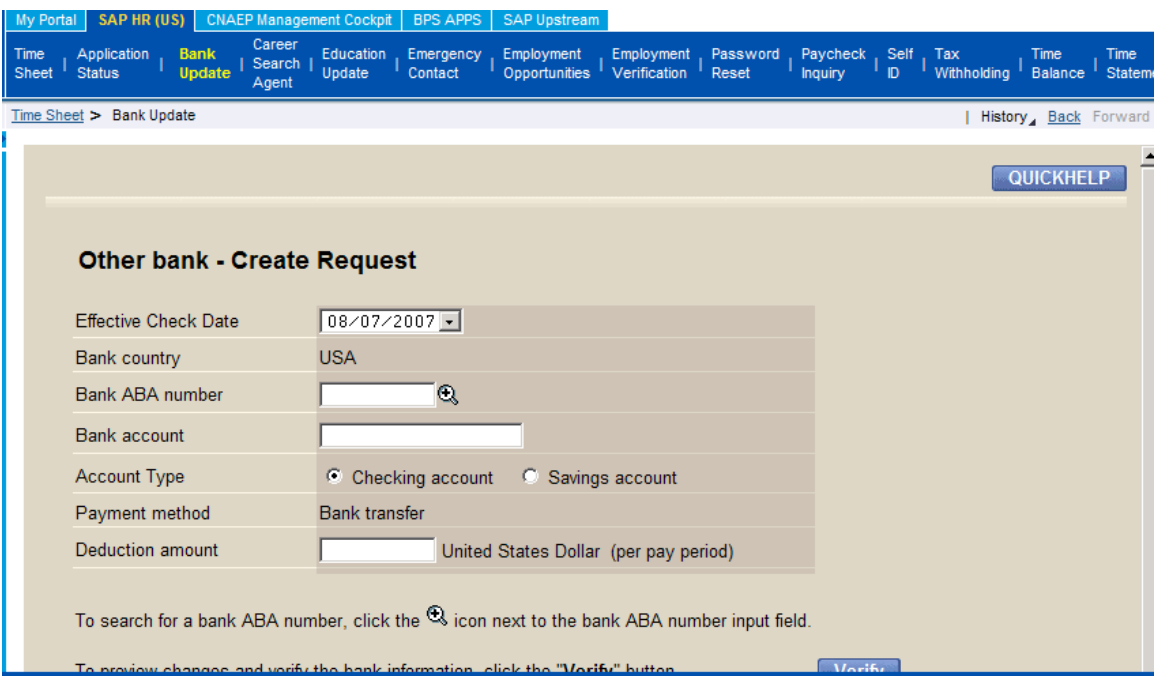

## For a New Deduction you need:

CUSA FCU Bank ABA Routing Number 265075401 and Your Account Number Make sure to VERIFY information is correct

## **To Change Amount of Existing Payroll Deduction:**

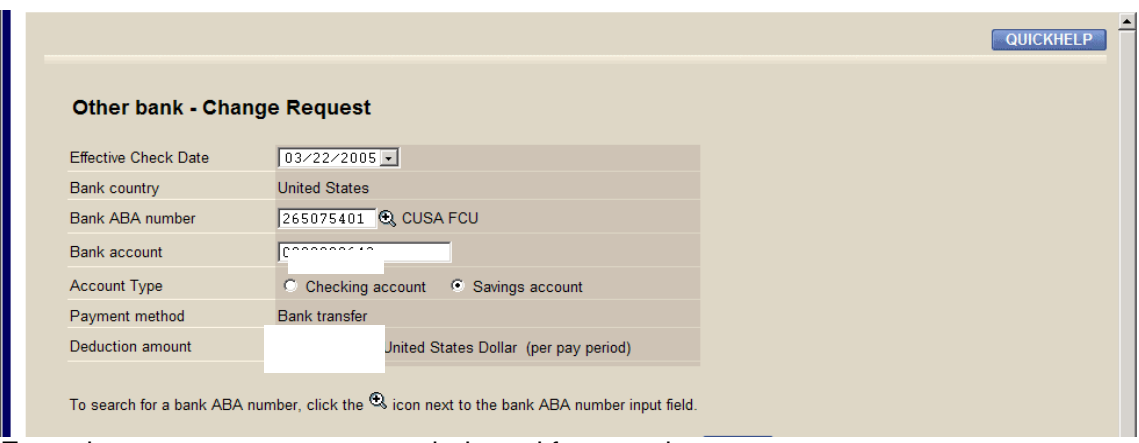

Enter the new amount you want deducted from each paycheck. Make sure to VERIFY information is correct